## **Installer MultiSystem sur DFLinux**

- Objet : du tuto **PEix Me!**
- Niveau requis : **PEIX Me!** [débutant,](http://debian-facile.org/tag:debutant?do=showtag&tag=d%C3%A9butant) [avisé](http://debian-facile.org/tag:avise?do=showtag&tag=avis%C3%A9)
- Commentaires : Contexte d'utilisation du sujet du tuto. <sup>[Prix Me!]</sup>
- Débutant, à savoir : [Utiliser GNU/Linux en ligne de commande, tout commence là !.](http://debian-facile.org/doc:systeme:commandes:le_debianiste_qui_papillonne) ♥

## **Introduction**

La gravure d'image disque sur clé USB [Créer USB bootable](http://debian-facile.org/doc:install:usb-boot) fonctionne avec la commande [dd](http://debian-facile.org/doc:systeme:dd) ou un logiciel dédié comme [Etcher](https://framalibre.org/content/etcher).

Le [transfert de l'image disque sur clé USB](https://lescahiersdudebutant.fr/src/doku.php/lescahiersdudebutant-jessie#transfert_sur_cle_usb) est décrit dans les cahiers du débutant.

Cependant, certaines distributions Linux ne démarrent pas après ce type de gravure. [MultiSystem](http://lea-linux.org/documentations/MultiSystem-LiveUSB-MultiBoot) peut être une solution dans ces cas là.

Pour l'installer sur une Debian, [DFLinux](https://lescahiersdudebutant.fr/dflinux.html), il suffit d'entrer les commandes indiquées [sur le site de](http://liveusb.info/dotclear/index.php?pages/install) [l'éditeur](http://liveusb.info/dotclear/index.php?pages/install).

## **Installation**

Installer software-properties-common :

apt-get install software-properties-common

Ajouter le dépôt multisystem :

sudo apt-add-repository 'deb http://liveusb.info/multisystem/depot all main'

Ajoutez la clé publique :

```
wget -q -O - http://liveusb.info/multisystem/depot/multisystem.asc | sudo
apt-key add -
```
Rechargez les sources :

sudo apt-get update

Installez MultiSystem :

sudo apt-get install multisystem

Ajouter votre nom d'utilisateur au groupe admin :

sudo usermod -a -G adm ideefixe

Remplacer ideefixe par votre nom d'utilisateur

## **Utilisation**

Maintenant que [MultiSystem](http://ideefixe.developpez.com/linux/multisystem-liveusb-multiboot/) est installé, vous pouvez le trouver dans le menu Whisker de DFLinux, en entrant son nom dans le champ de recherche.

MultiSystem est inclus dans [Emmabuntüs Debian Edition](http://emmabuntus.developpez.com/tutoriels/installer-emmabuntus-debian/)

From: <http://debian-facile.org/> - **Documentation - Wiki**

Permanent link: **<http://debian-facile.org/utilisateurs:ideefixe:tutos:installer-multisystem>**

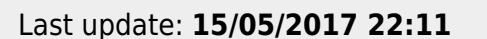